# AssetWORKS

 $\overline{\mathsf{S}}$ 

# **Team Scheduler**

#### **Work...Assigned and Scheduled**

AiM's Team Scheduler allows you to filter, retrieve, and assign work in an easy-to-use, graphical interface. View work for any given shop and its people for up to a week at a �me. Update job status, assign people, and view or enter notes as needed. Drag jobs onto individual people and days to create daily assignments.

#### **Solving Problems**

- **• Schedulers can quickly and easily see jobs and leave �me on each person's daily schedule**, allowing easy load-leveling and work assignment
- **• Easily update job status, people assigned, and es�mated hours to complete** in the same screen where work is assigned to daily schedules
- **• Assign work and leave from the same screen,** and view both within the same daily assignment for each person
- If work needs to be reassigned or assigned to mul�ple people, **simple drag-and-drop functionality and popup menus** make moving or copying jobs to different people or dates easy
- **• Quickly iden�fy priority work by color coding,** and sort the job list appropriately for easy assignment

#### **A Unique Approach**

Purpose-built screens inside AiM alleviate the need for any custom-built interfaces or external scheduling tools.

### **Key Benefits**

- Retrieve unassigned work, assign people to it, and add it to their daily schedule in a single place
- Filter work by key criteria including shop, type of work, location, current job status, and people assigned
- Sort work by priority, location, status, or assigned person
- Create "daily assignments" for all people in a shop simply by dragging jobs onto their daily schedule
- Block out leave on a person's daily schedule in addition to (or instead of) work
- Color coding for work priority and job status provide quick visual indicators of priority jobs

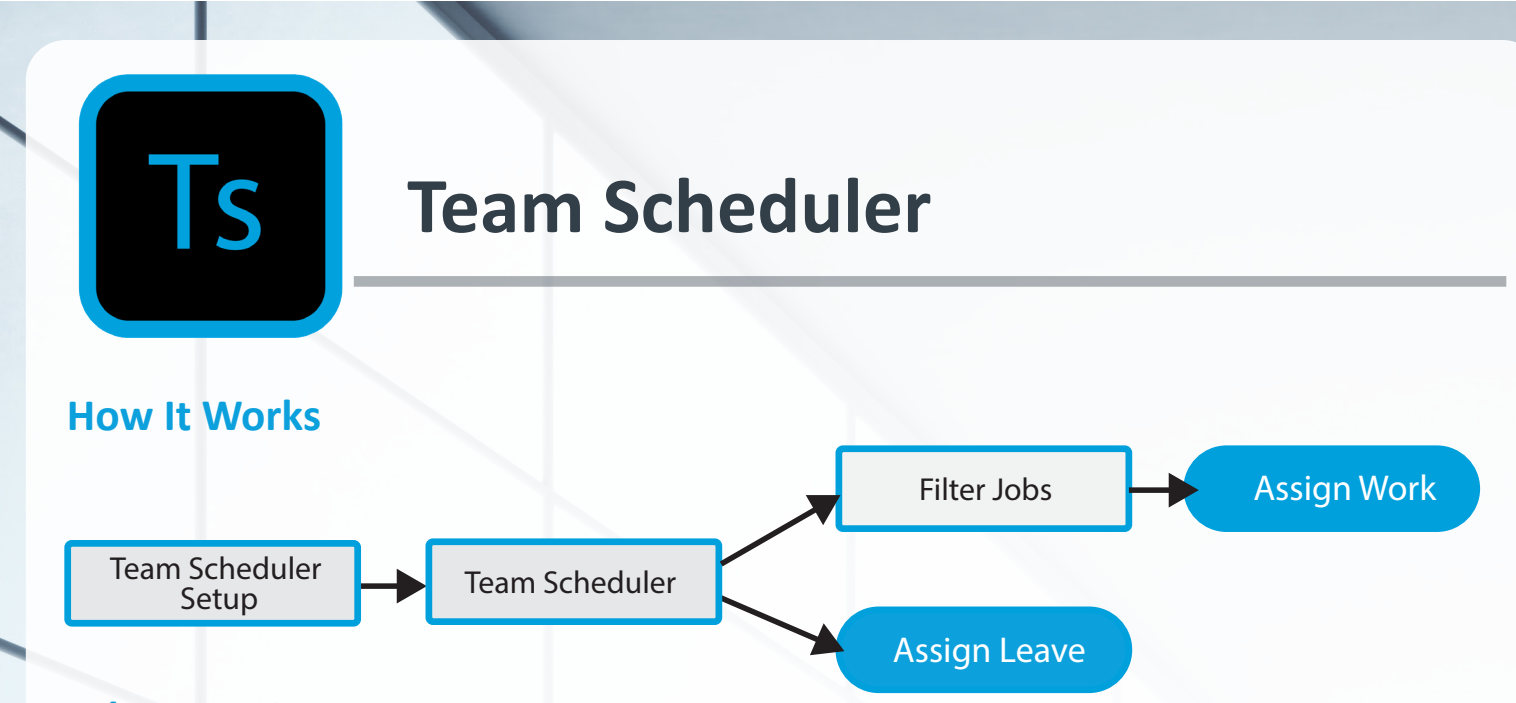

#### **What You Get**

- **• Team Scheduler Setup** is used to define which days/hours are available for scheduling, as well as what types and statuses of work will display. Define the colors for priorities and job statuses that appear on the scheduler.
- **• Team Scheduler** will display jobs and leave codes that are available to assign to a person's daily schedule. View and edit daily assignments for all people in a given shop.

#### **Assigning and Scheduling Made Easy**

The Team Scheduler presents options for filtering and retrieving jobs that can be placed onto employees' daily assignments using a simple, drag-and-drop interface.

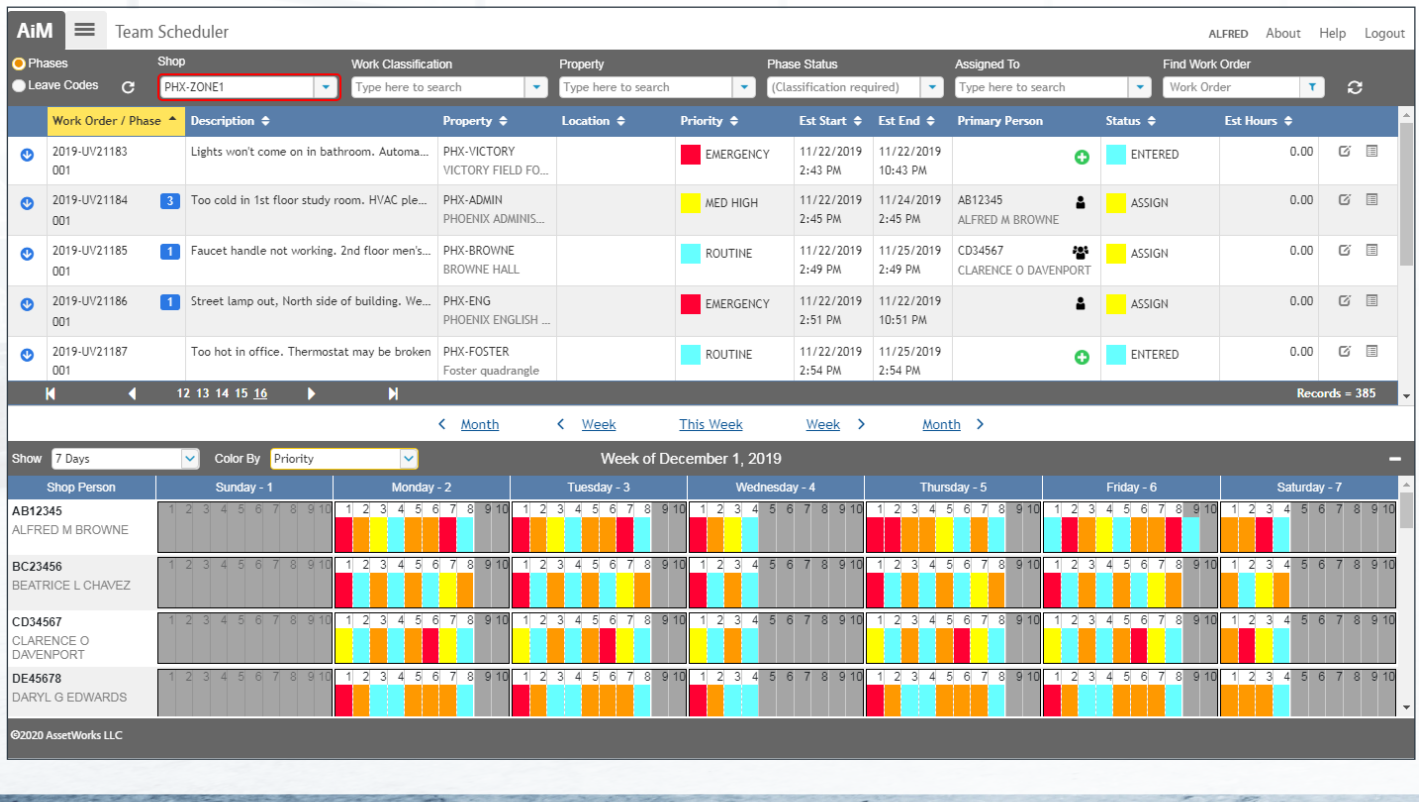

2021-2022 AssetWorks Inc. | GoAssetWorks

# **Team Scheduler**

#### **The Power to Change**

Popup menus allow assignment of people to Phases, as well as changing information such as Phase Status and Estimated Hours.

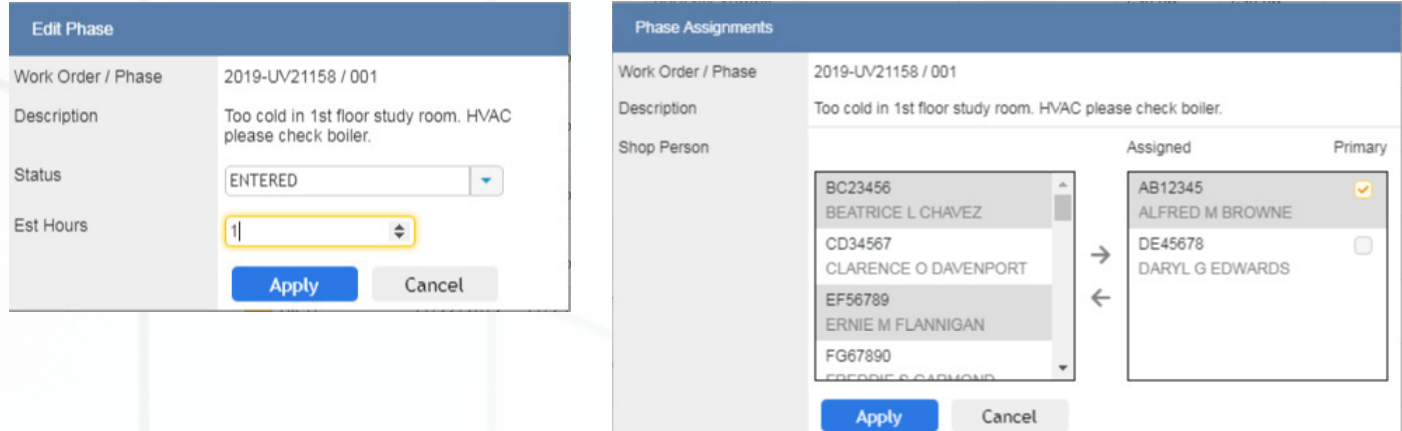

Daily Assignments can be moved or copied from day to day or person to person via another popup menu.

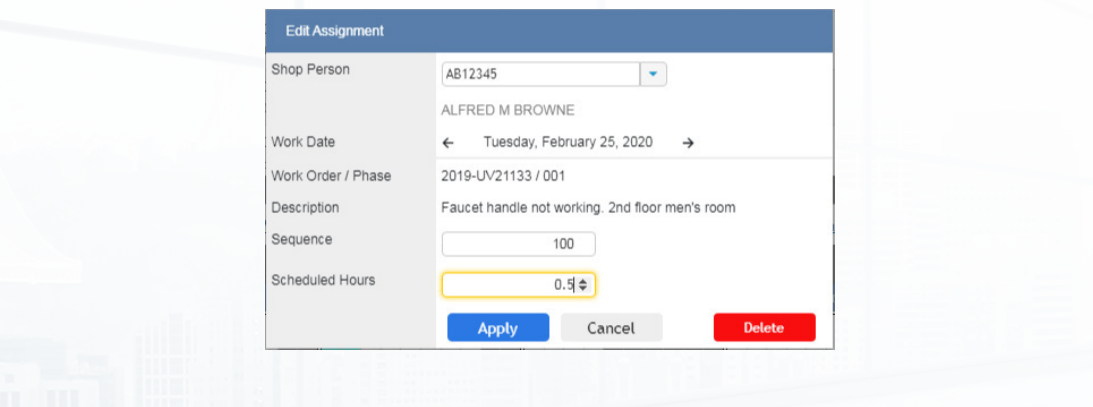

**Why AssetWorks**<br>A leader in Integrated Workplace Management Software (IWMS), AssetWorks provides a single, unified platform for all of your facility management needs. A veteran team with 25+ years of domain experience, we are dedicated to for improving our current products. At AssetWorks, we're more than just an IWMS solution; we're a family dedicated to the successful management of your organization or community.

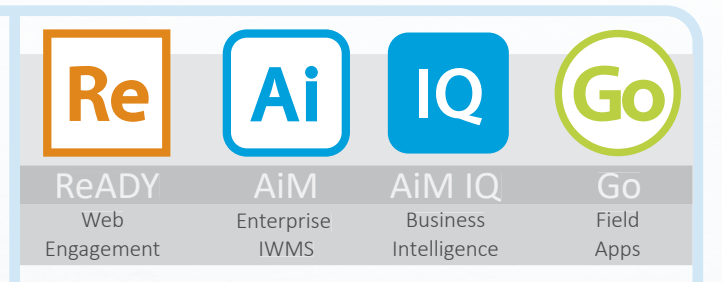

**Ready to to see how Team Scheduler can serve you?**Reach out to explore how at (800) 659-9001 or facilitysales@assetworks.com